# Eseménykezelés oktatás

### 1. CRM/Eseménykezelés modullal kezelhető folyamatok ismertetése

A modul lehetőséget biztosít a vállalkozás ügyviteli tevékenységén kívüli folyamatainak a kezelésére (pl. üzleti lehetőségek követése, tartozáskezelés stb.). A külső folyamatok ügyfelekre hivatkozva, a belső folyamatok dolgozókra hivatkozva megnyitott aktákban rögzíthetők. A folyamatokat felépítő események a felhasználó által a vállalkozás igényei szerint szabadon definiálhatók. Eseményekből építhető fel a követendő folyamat. Az aktákban az események a meghatározott szabályoknak megfelelően követhetik egymást. Az események képesek a folyamat állapotát változtatni, így az akta állapota automatikusan kerül beállításra a korábban definiált szabályok alapján. Meghatározott az akta pillanatnyi felelőse, tulajdonosa, akinek azzal valamilyen feladata van, így követhető, hogy a folyamatban jelenleg mely dolgozónak kell valamit tennie az ügy előremozdítása érdekében. Az akta eseményeinek felvétele során elvégzett munkaidő felrögzíthető, így dokumentált, hogy mely felhasználó, mennyi időt foglalkozott a témával. A felrögzített aktákban megjelenő eseményekről listák, kimutatások készíthetők.

Használatra példa:

- Értékesítési folyamat nyomon követése, hol tart a folyamat, milyen előrehaladás történt az üzlet megkötése érdekében
- Belső, feladatkezelő rendszer: A cég egyes alkalmazottjai nyilván tudják tartani, ki egy adott feladat, tevékenység felelőse. Pl. fejlesztő cég esetében fejlesztési folyamat előrehaladása kezelhető.
- Nagyobb volumenű projekt feladat esetén az egyes folyamatok párhuzamos kezelése
- Számla, elvégzett feladat jóváhagyási folyamat kezelése
- 2. Akta típusok rögzítése

Az akta típusuk szintjén tudjuk az egyes, eseménykezelés modulban kezelendő üzleti folyamatokat beállítani, paraméterezni:

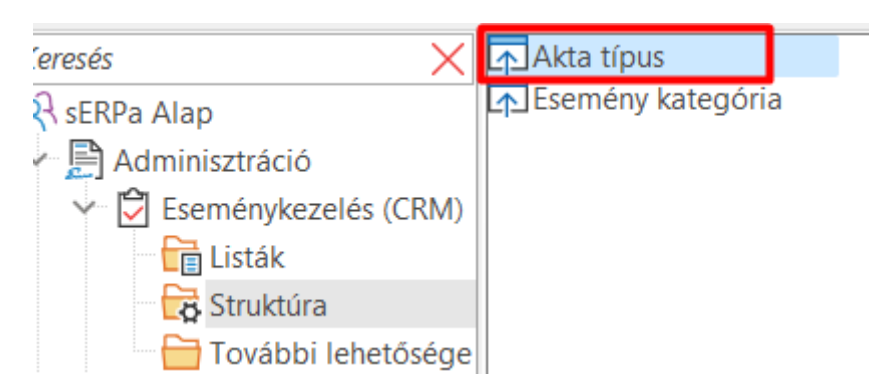

#### Akta típus paraméterezés, általános beállítások:

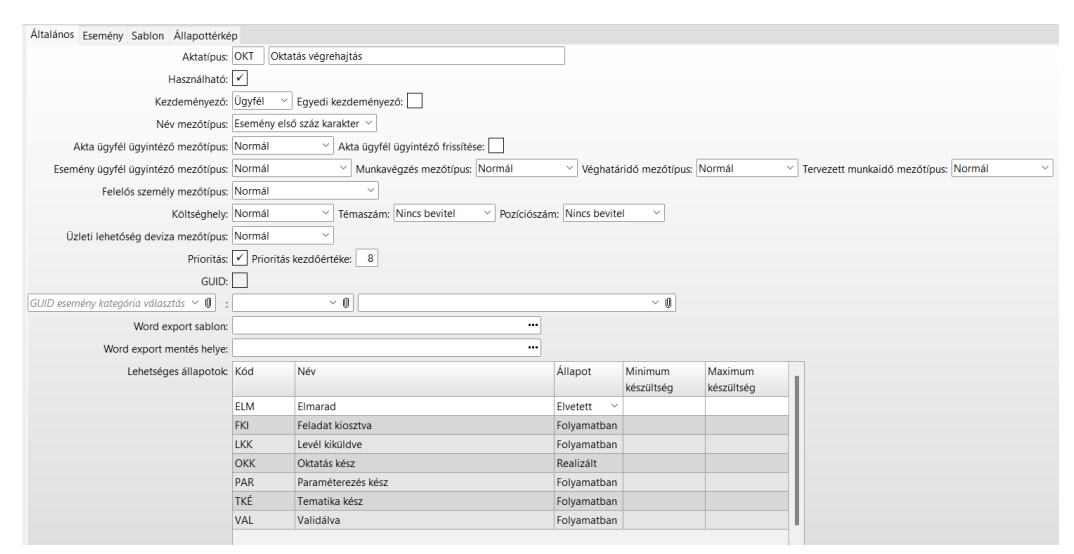

#### 3. Állapotok szerepének bemutatása

Érdemes a paraméterezés előtt felrajzolni azt a folyamatot amit szeretnénk leképezni a rendszerben:

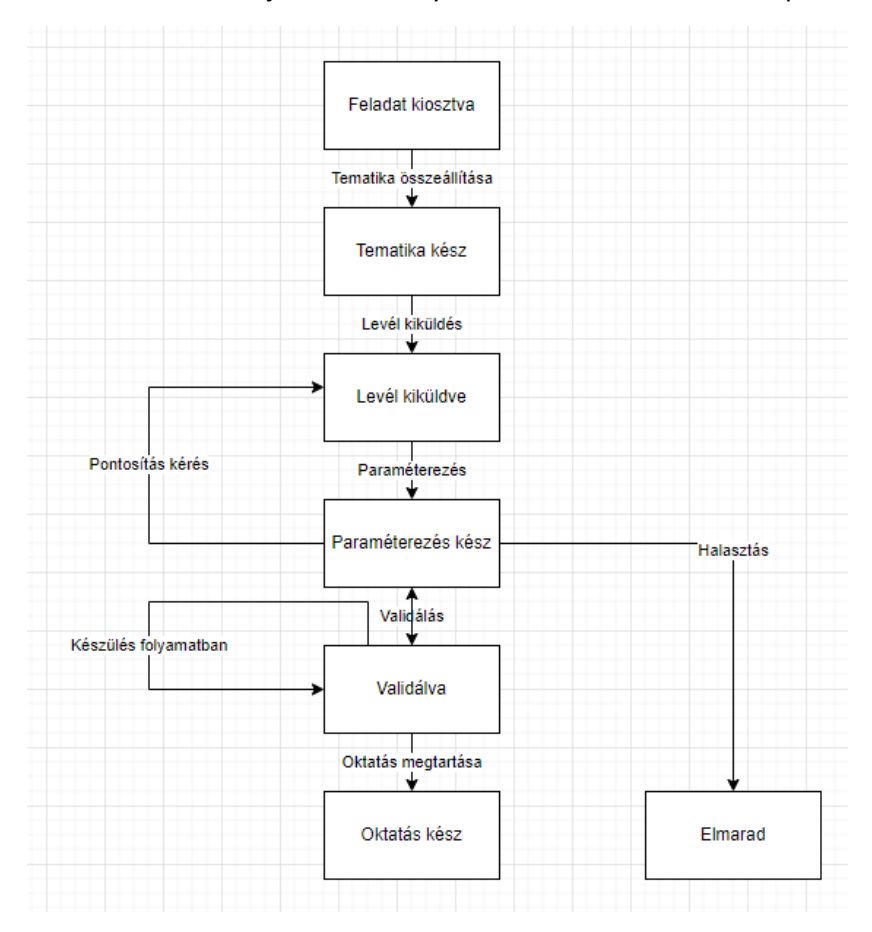

Az egyes állapotok beállítása, Akta típus Általános fülön:

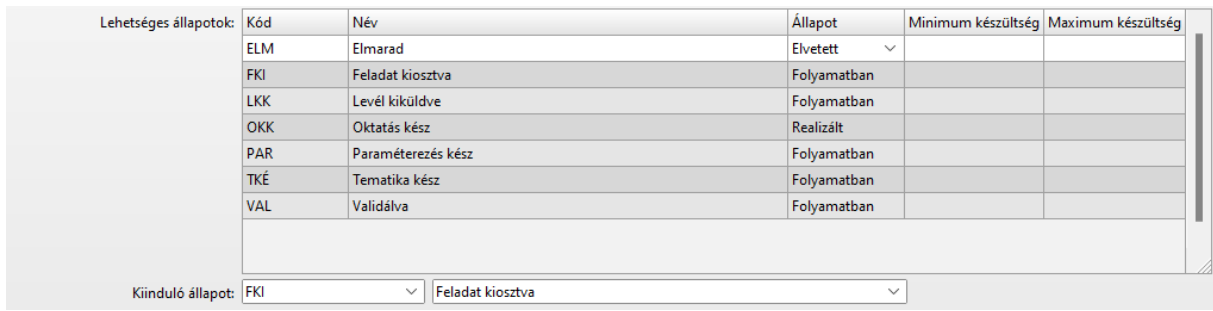

#### 4. Esemény paraméterezési lehetőségek

Az egyes állapotokba a megfelelő esemény rögzítésével jutunk el. Az eseményeket fogják tudni az adott tevékenységet végző felhasználók felvenni.

Ezért Esemény szinten kell paraméterezni a kiinduló és vég állapotokat, csatolandó bizonylat adatokat, tulajdonos, munkavégző ajánlást:

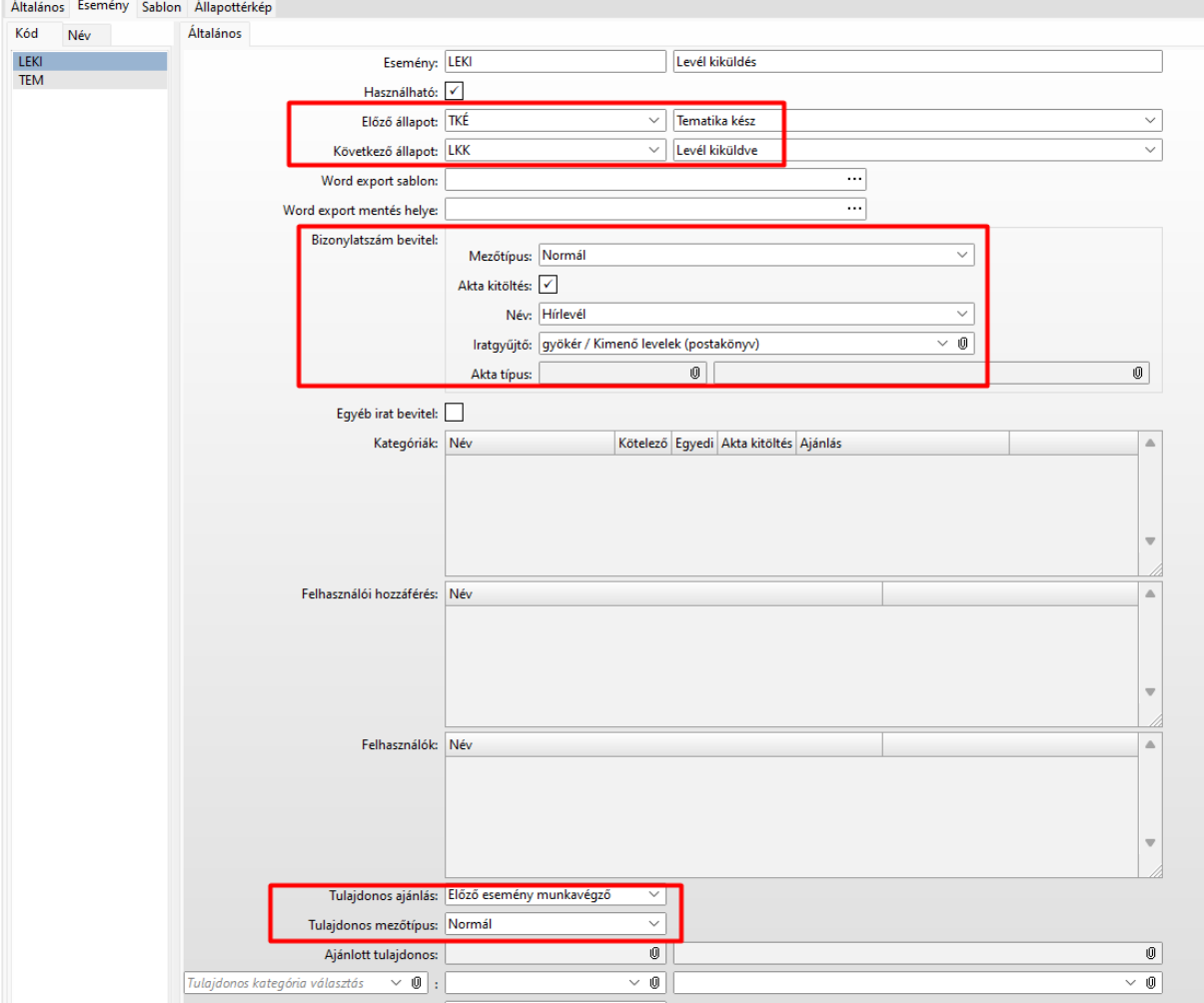

A paraméterezés végén, Állapottérkép fülön tudjuk ellenőrizni, hogy sikerült-e jól leképezni a tervezett folyamatot:

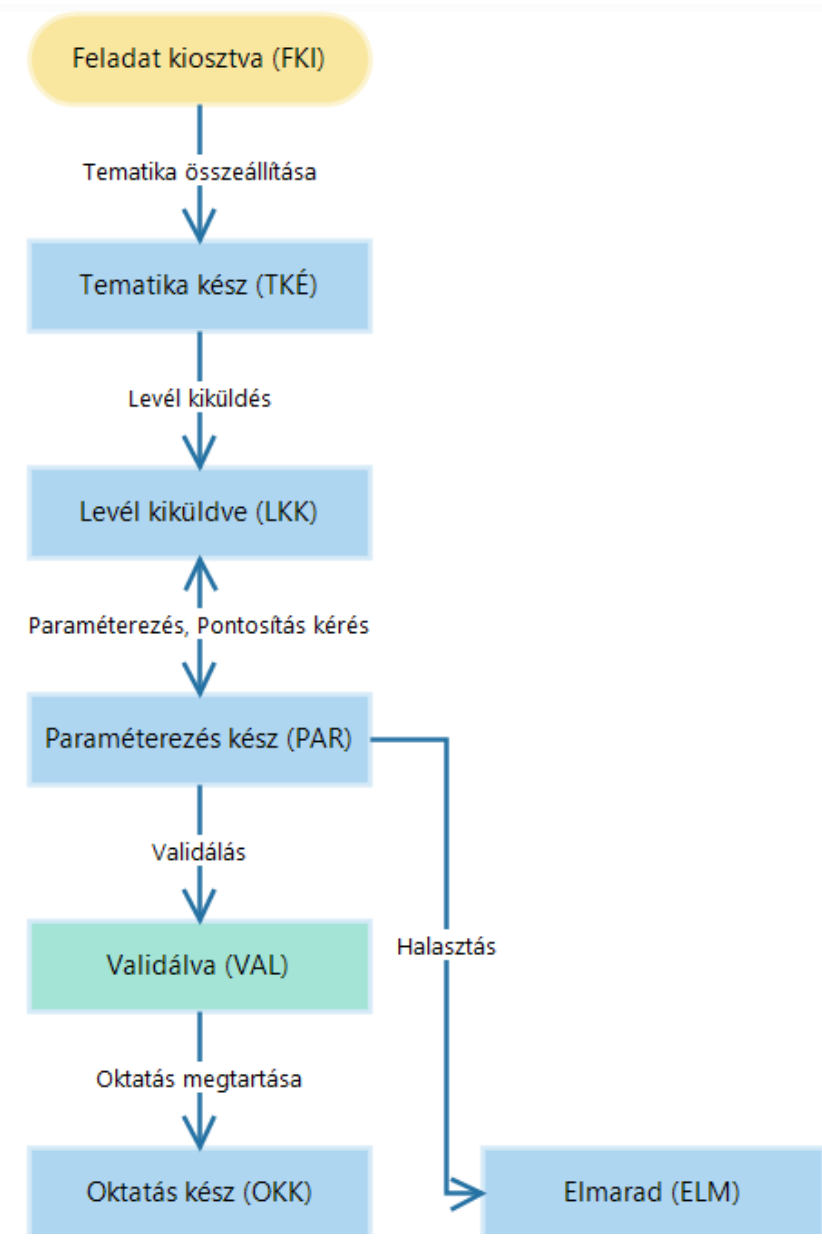

#### 5. Sablon kezelés

Az Akta típus sablon fülén megadhatók sablon szövegek:

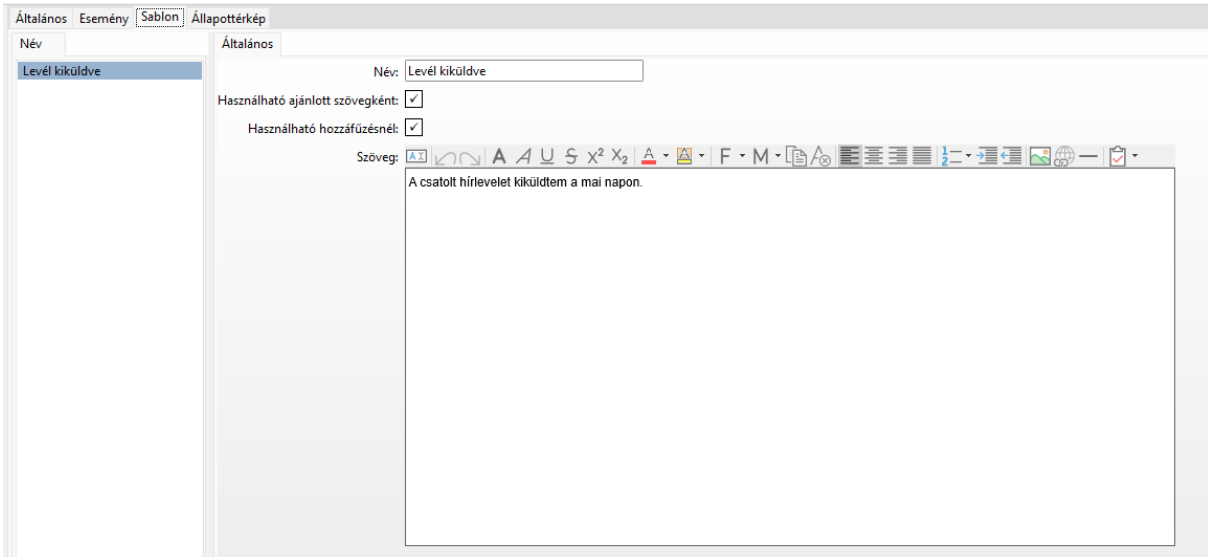

Az esemény szintjén kiválasztható, hogy melyik sablont szeretnénk alkalmazni:

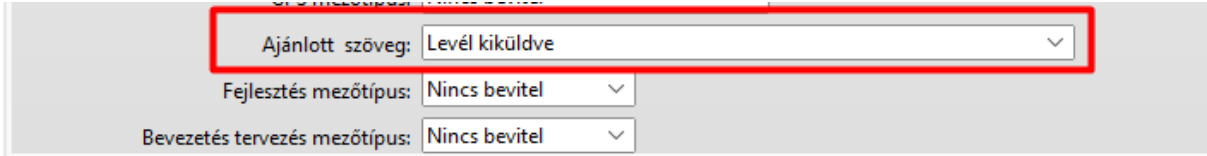

#### 6. Iratok csatolása eseményhez

Az egyes események szintjén tudunk paraméterezni Irat/bizonylat csatolásra szolgáló mezőt. Megadható, hogy mi legyen az eseményen a mező neve (jelen esetben Oktatási anyag):

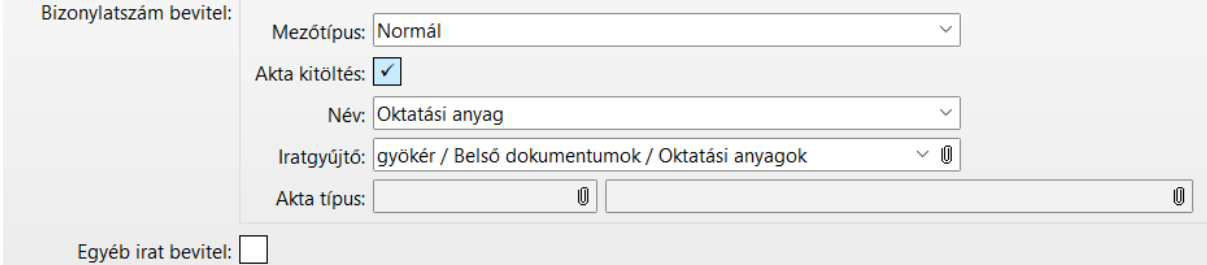

Amennyiben megadjuk az Iratgyűjtőt is, avagy azt a mappát, ahol szeretnénk program szinten tárolni egy adott iratot, akkor drag&drop módszerrel a mezőbe mozgatva a dokumentumot, létrejön a sERPaban az irat:

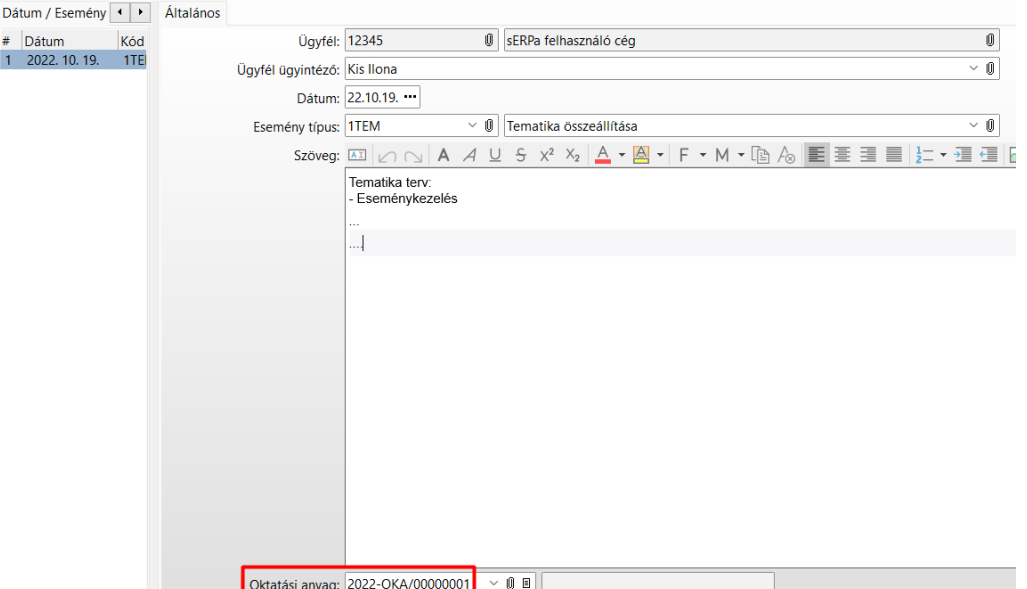

Másik lehetőség, hogy egy másik sERPa bizonylatot akarunk behivatkozni, pl vevő rendelést, számlát, vagy akár másik eseményt, mint jelen példában:

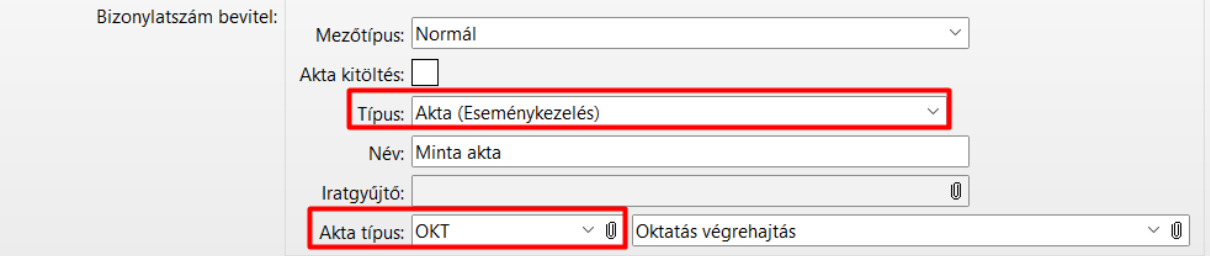

Ezen beállítások esetén a kiválasztott bizonylat típusok (jelen esetben akták) közül tudunk egyet behivatkozni:

 $\mathcal{L}_{\text{max}}$  , and  $\mathcal{L}_{\text{max}}$ 

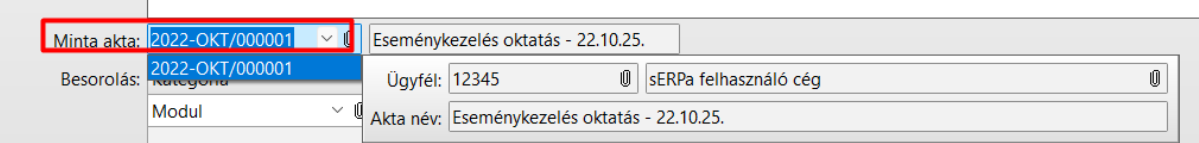

## 7. Egy üzleti folyamat kezelése – akta kezelés lezárásig, példán keresztül bemutatva

Új akta felvétele, meglévő akta módosítása, az Akta lekérdező funkcióban lehetséges:

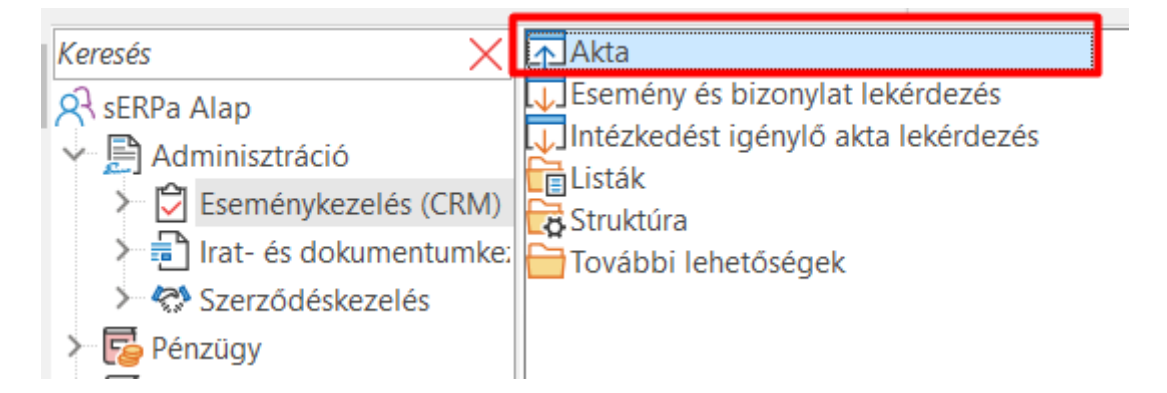

A megjelenő képernyőn bal oldalon láthatók a felhasználó által elérhető, megtekinthető akták, míg a képernyő közepén az aktuális akta adatai:

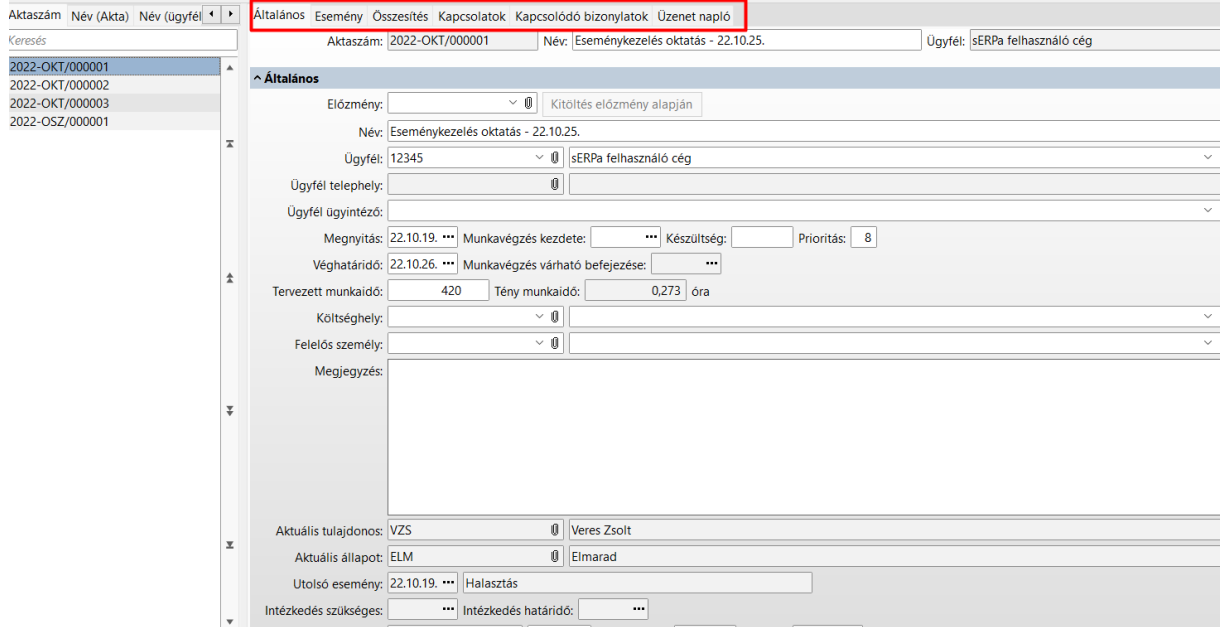

Meglévő akta esetében az Esemény fülön sorban láthatók a felvett események, újat is be tudunk rögzíteni, mindig az aktuális állapot – előző esemény – alapján felkínált választási lehetőségek közül:

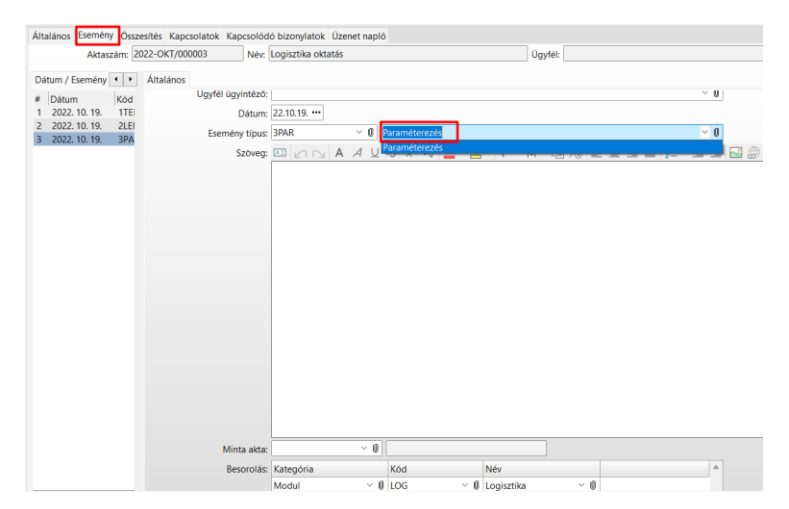

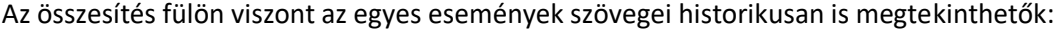

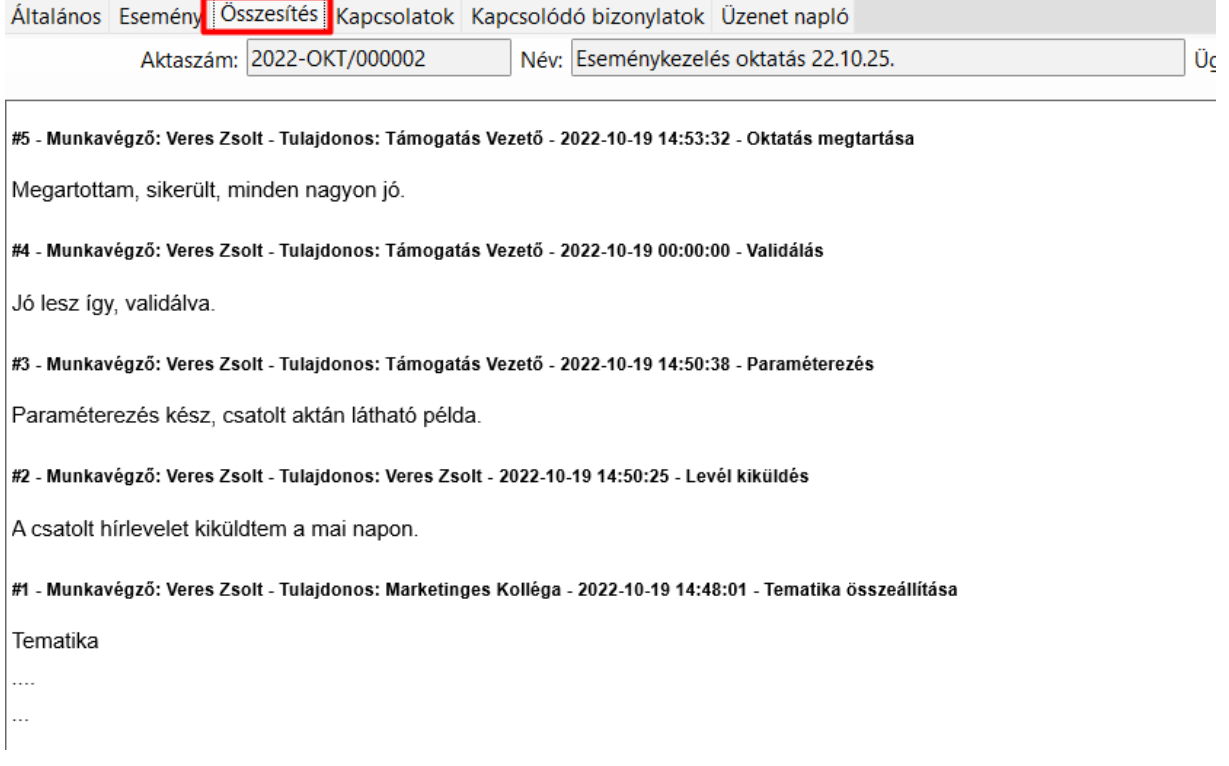

Automatikus üzenet paraméterezhető, mely alapján az akta változásról akár tulajdonos, ügyfél vagy felelős személy értesíthető emailben.

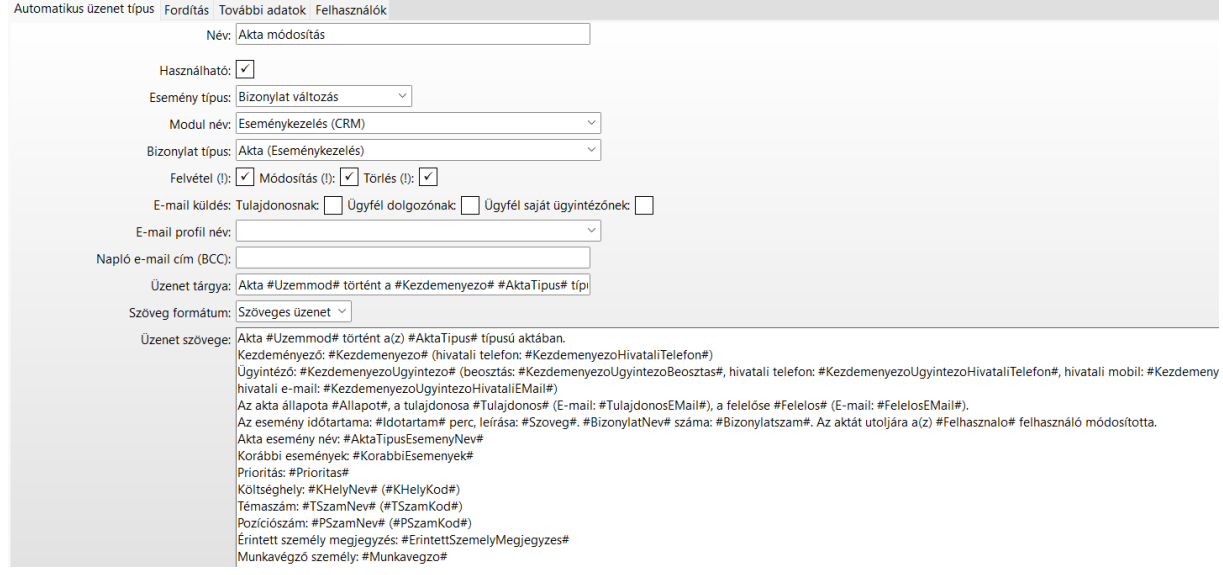

Az Üzenet napló fülön látható minden, az akta kapcsán automatikus üzenet formájában kiküldött levél:

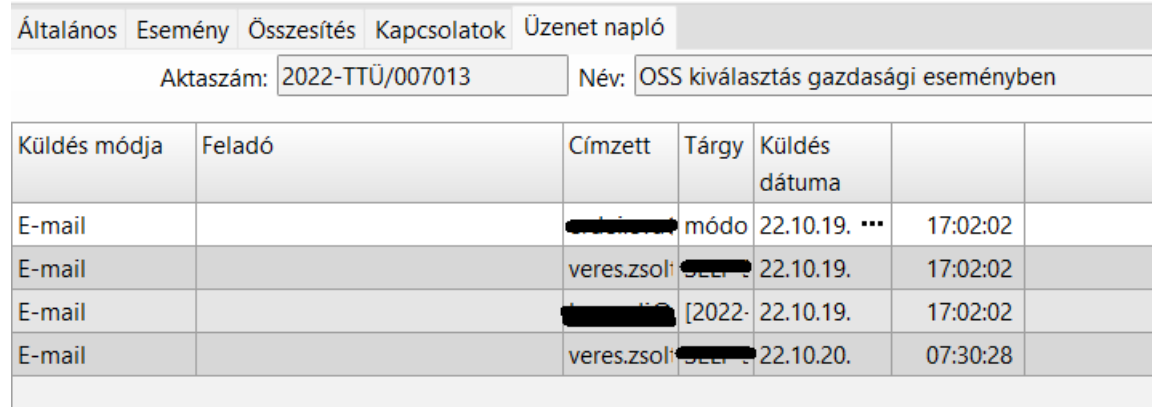

Következmény akták felvételére is van lehetőség, így direkt kapcsolatot teremtve, akár két különböző típusú akta között. Tetszőleges számú következmény felvehető, ezek táblázatosan megjelennek az akta Általános fülén:

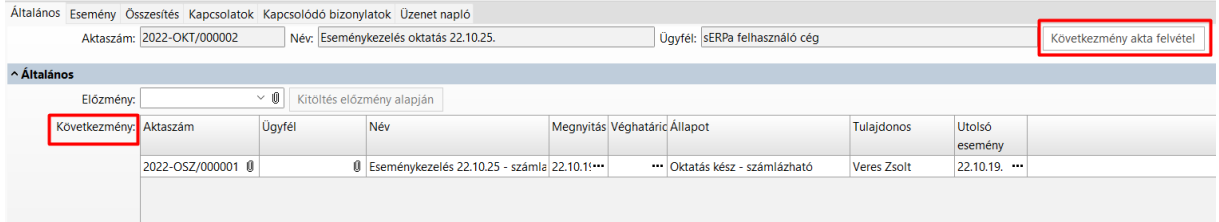

#### 8. Akta lekérdezés

Az Intézkedést igénylő akta lekérdezés funkcióban tudjuk megnézni a rajtunk álló, határidős feladatokat, vagy akár más feladatait szűrésekkel:

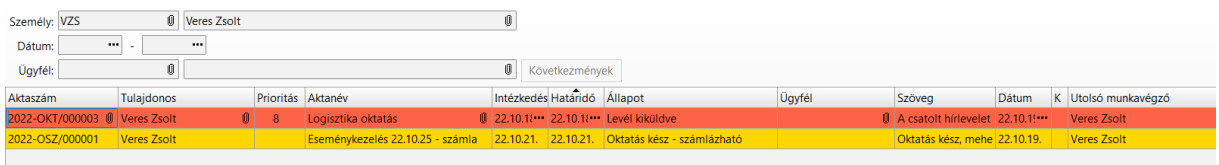

Az oszlopok szabadon rendezhetők a képernyőn.

Egy feladat akkor lesz lezárt, és így nem jelenik meg a képernyőn, ha olyan esemény kerül bejegyzésre rajta, amelyiken intézkedés szükséges és határidő bevitel nincs:

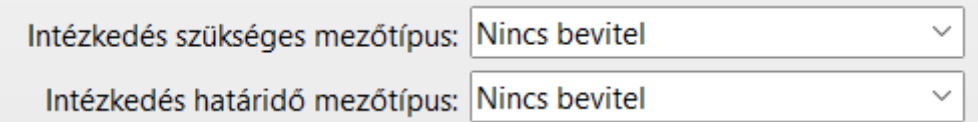